## How to install I-7561 (WIN10)

- 1. Turn off your internet
- 2. Install the USB driver
- 3. Plug-In the I-7561 and see the below picture and fellow it to install.

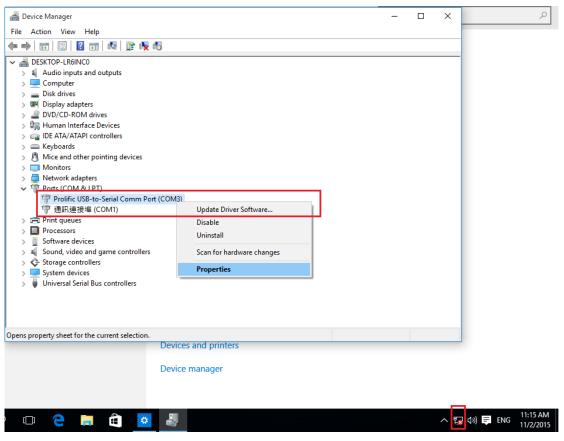

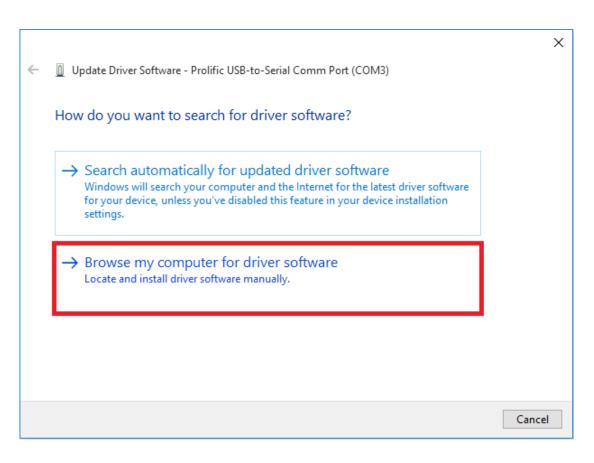

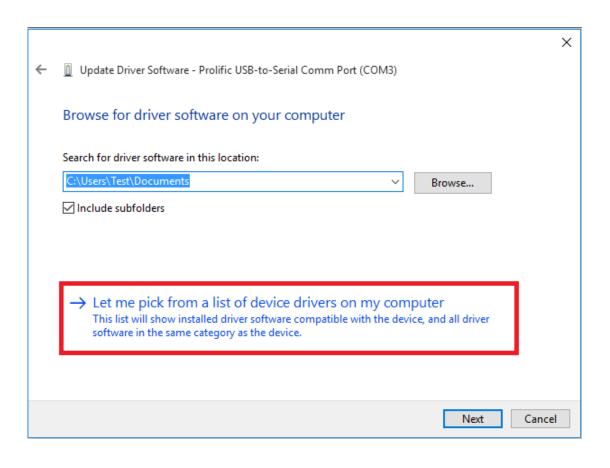

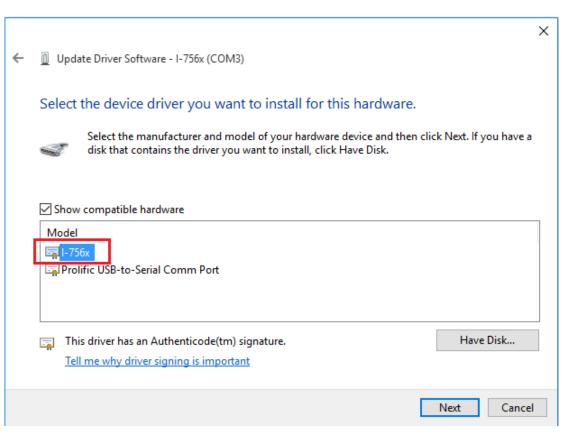

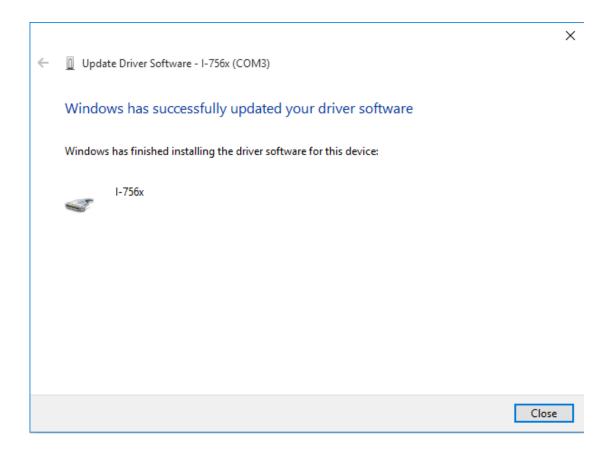

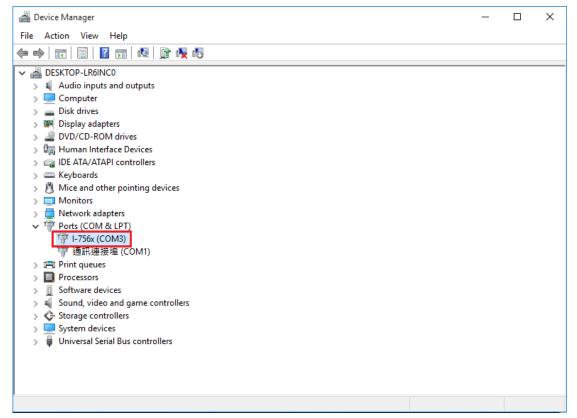

4. When finish the install, please turn on your internet